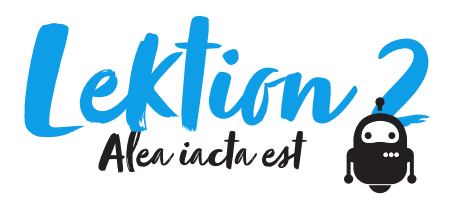

### Bezug zu Lehrplan 21

MI 2.2.d: Die Schülerinnen und Schüler können einfache Abläufe mit Schleifen, bedingten Anweisungen und Parametern lesen und manuell ausführen.

#### Zeitbedarf 120 Minuten

### **Material**

- Farbige Faltblätter (etwa für Origami)
- Würfel
- Gerät mit Webbrowser für Scratch Online (https:// scratch.mit.edu/)
- "Kunst würfeln" (vgl. Programm)

### Arbeitsform

- Teamarbeit
- Plenum

## Idee

Kann der Computer Kunst schaffen? 2007 liess der deutsche Maler Gerhard Richter den Computer für sich arbeiten. Dieser hatte 25 unterschiedliche Farben auf ein Raster mit insgesamt 4900 Feldern zu verteilen – per Zufall. Das Ergebnis bildete auch die Vorlage für das von Richter gestaltete Kölner Domfenster (vgl. Bild vordere Seite).

# Ablauf

### Sequenz 1: analog

- 1. Die Lehrperson stellt Faltblätter (etwa für Origami) in sechs verschiedenen Farben zur Verfügung. Jeder Farbe wird eine Augenzahl von 1 bis 6 zugeordnet.
- 2. Die Kinder würfeln 6 Mal und reihen die gewürfelten Faltblätter aneinander.
- 3. Dieser Schritt wird für 4 weitere Reihen wiederholt. Nun liegt ein Zufallsbild von 4 x 6 Faltblättern auf dem Tisch.
- 4. Im Plenum besprechen und vergleichen die Kinder ihre Bilder und erkennen die Zufälligkeit bzw. Aleatorik der Bilder.

### Sequenz 2: digital

1. Die Lehrperson instruiert die Kinder, das Programm "Kunst würfeln" via Link zu öffnen.

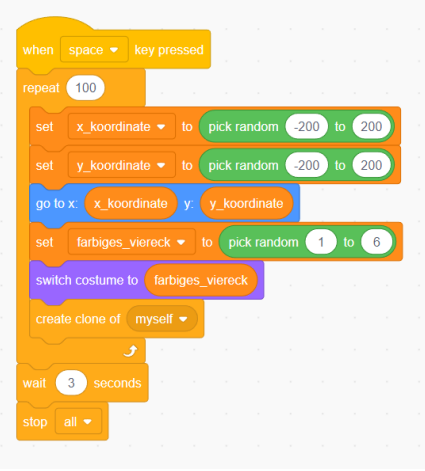

- 2. Die Kinder testen die beiden Programme, die sich mit der grünen Flagge oder der Leertaste starten lassen.
- 3. Die Kinder besprechen mit der Lehrperson das erste Programm: Wo überall ist der Zufallsgenerator im Spiel?
- 4. Was geschieht, wenn der Bereich der X- und Y-Koordinaten verkleinert oder vergrössert wird?
- 1. Nach dem Start soll 100 mal wiederholt werden: 2. 1. Die X-Koordinate wird per Zufall im Bereich von -200 und +200 px ermittelt.
- 3. 2. Die Y-Koordinate wird per Zufall im Bereich von -200 und +200 px ermittelt.
- 4. 3. Anschliessend setzt das Programm das Farbfeld auf die gewürfelten Koordinaten.
- 5. 4. Nun wird per Zufall ein neues Farbfeld bestimmt, das dann geklont wird.

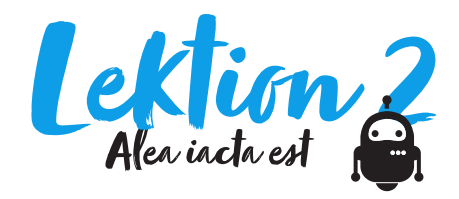

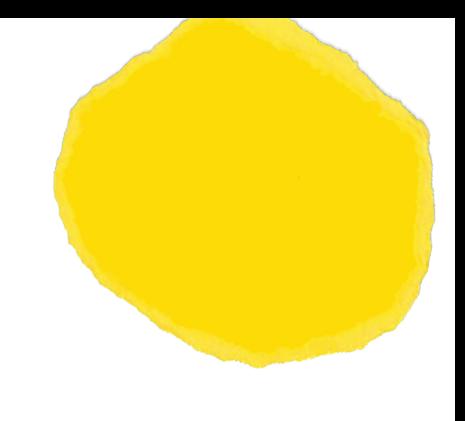

### Sequenz 3: digital

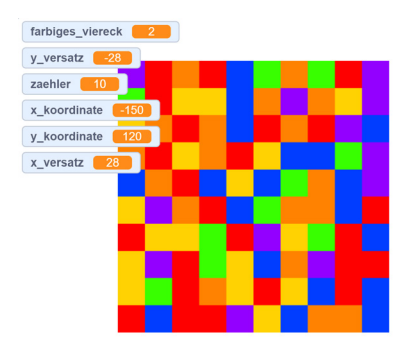

Bildschirmausgabe des ersten Programmblocks, der mit der grünen Flagge gestartet wird.

- 1. Die Kinder besprechen mit der Lehrperson das zweite Programm. Sie erläutert den Kindern den Sinn der beiden ineinander verschachtelten Schlaufen (wiederhole 10 mal). Die innere Wiederholschlaufe zeichnet jeweils eine Zeile mit Quadraten. Anschliessend versetzt die äussere Schleife den Cursor auf eine Zeile. Nun läuft die innere Schlaufe wieder die ganze Zeile ab.
- 2. Die Kinder verändern unter "Kostüme" die Farben und die Anzahl der Quadrate. Was müssen sie im Code anpassen, damit dieser mit weniger oder mehr Quadraten klar kommt?
- 3. Die Kinder spielen mit sämtlichen Variablen und beobachten die Veränderungen.

### Schlussbemerkung

Für die digitalen Sequenzen ist den Kindern genug Zeit einzuräumen.

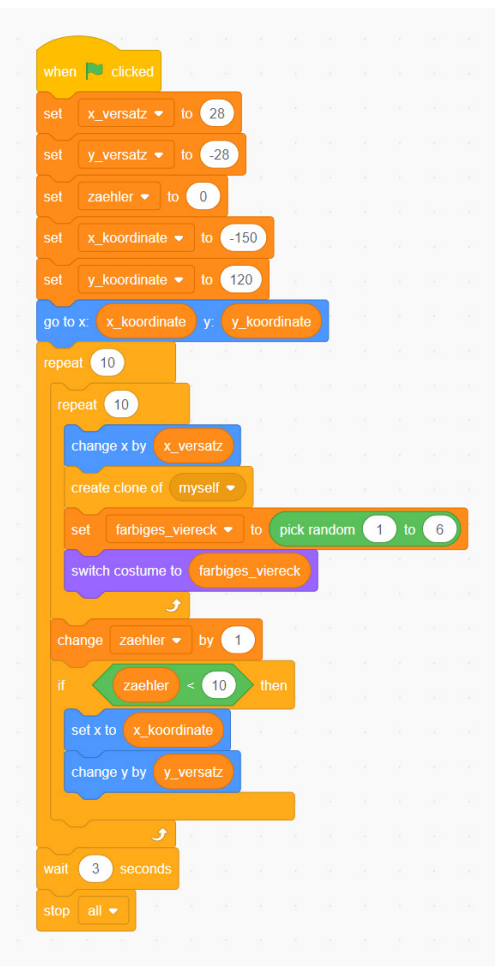

- 1. Zunächst werden die Variablen auf passende Werte gesetzt.
- 2. Die äussere Wiederhol-Schlaufe arbeitet zunächst die innere Schlaufe 10 mal ab, erhöht dann die Variable "zaehler" um 1.
- 3. Nun prüft die äussere Schlaufe, ob sie bereits 10 mal gelaufen ist – wenn nicht, setzt sie die Koordinaten auf die nächste Zeile und lässt die innere Schlaufe erneut 10 mal durchlaufen.
- 4. Die innere Schlaufe versetzt das Farbfeld um einen in der Variable "x\_versatz" definierten Betrag. Nun wählt sie ein neues Farbfeld per Zufall aus.